# 琉球大学学術リポジトリ

マルチメディアを利用した"岩登り"の為の統合データ ベース設計及び開発 ―岩場の情報と登はん技術教 材の統合―

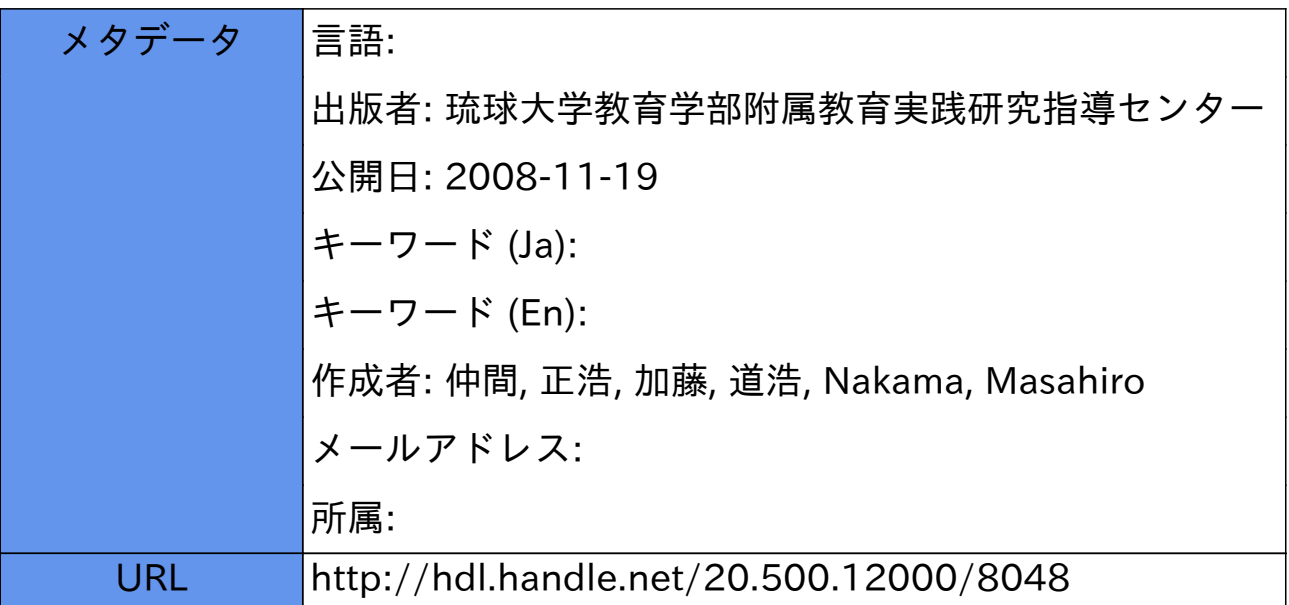

# マルチメディアを利用した"岩登り"の為の統合データベース設計及び開発

# 一岩場の情報と登はん技術教材の統合一

# 仲間正浩\*加藤道浩\*\*

(1994年8月31曰受理)

安全な登はん活動をするためには最新の岩場の情報を的確に把握し、その場所にある登はんルートを登るの に十分な技術を持つ必要がある。しかし、従来のメディアでは、岩場の情報と登はん技術教材が別々に提供さ れきた為に、両者の関連を把握することが難しかった。本研究では、これらを統合したデータベースを構築す ることでこの問題を克服する試みを行ってきた。また、書籍やビデオ等の既存のメディアを利用する場合に出 てくる様灸な問題点を分析し、それをコンピュータを利用して解決する方法を検討してきた。本稿では、岩場 の情報と登はん技術教材をデータベースとして統合する手法について述べ、次いで、マルチメディアを効果的 に利用したユーザインタフェースの概要を示す。

1.はじめに

"Climing is dangerous..." ある登山器具メー カーの器具の注意書きはこの書き出しで始まっ ている<sup>1)</sup>。確かに"Climing (岩登り、 登はん)"は危険であり、少しの情報不足や技 術不足で取り返しのつかない事故が発生する。

現在、登はん技術や岩場の情報は、主に書籍 や口コミによって伝達されている。書籍による 伝達は、ロープの操作や岩の登り方といった動 きを伴う登はん技術を表現するのが難しく、新 しい岩場やルートが出来たり、また、すでに取 り付けられている器具が壊れていたりという様 な最新の岩場の情報の変化を的確に伝えるには 無理がある。口コミによる伝達は、新しい岩場 の情報を得る手段としては良いが、聞くだけで は、その内容を十分に把握するのは難しいとい う問題点がある。よって、正しい知識や技術を 持ち自分が行きたいと思っている岩場の状況を 常に完全に把握している人と一緒に登るという のが理想的となる。しかし、全ての人がいつで もこの様な活動ができるとは限らないので、

(情報不足や技術不足で発生する事故を減らす 為には)個人が個別に最新で正確な解りやすい 情報がいつでも容易に得られるような伝達手段 が求められるであろう。

そこで、本研究では、これらの問題を解決す るために、登はん技術、岩場の情報を、以下の 3点の要求

- (1)コンピューター上にマルチメディア技術 を利用して写真、動画、文章等が統合さ れるように蓄積される。
- (2)簡単に最新の情報に更新できる。
- (3)コンピューターネットワークを通してい つでも簡単に必要な情報が得られる。

を満たすようにシステム化することを目的とし ている。

#### 2. "岩登り "関係の資料及び教材の現状

#### 2. 1 岩場の資料

現在ある岩場の資料は、書籍のものが中心 となっており、岩場の場所、岩場にあるルー ト(登るときの経路)、ルートの長さや難易

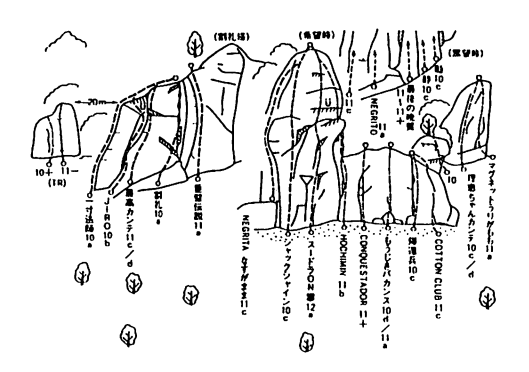

図 1 岩場の資料例

(資料: 「フリークライミング入門とガイド」、大岩純一<sup>2)</sup>)

度についての情報を図 $1^{2}$ の様に挿し絵と 文字で表現している。

<岩場の資料における問題点〉

- a、現地に行くと書籍上のルートと実際のルー トとの対応関係が解りにくいことが多い。
- b,書籍は頻繁に内容を更新できないので、 その情報が常に新しいものとは限らない。 よって、実際に岩登りをする場合、(例 えば、資料にはないルートが新しく作ら れたりしている場合などに)混乱したり、 危険な目に遭うことが予想される。

### 2. 2. 登はん技術の資料

登はん技術に関しても上と同様に書籍が中 心であるが、ビデオ教材もある。教材の内容 は、共に、登はんに必要な技術、登はん用具 の解説が主となっており、書籍の場合は、動 作の姿勢の挿し絵または、写真と一緒にその 解説を記すという表現をとっている(図23))。 また、ビデオ教材では、そのほとんどが、一 つの登はん行為を通して、その技術や用具の 使い方を教授する表現になっている。

〈登はん技術関連の資料における問題点〉

a・書籍の場合、登はん技術には動作が伴う ので、どうしても写真や挿し絵では動き の表現に限界がある。

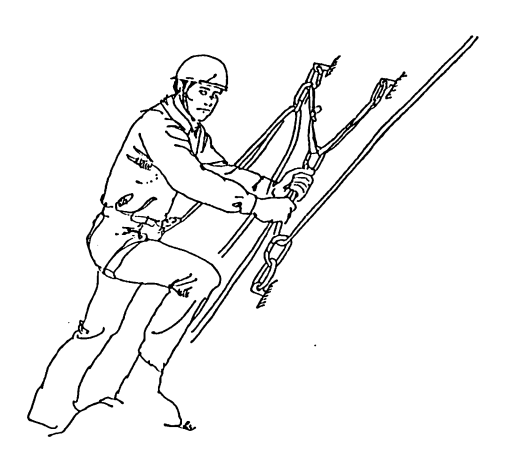

図2 登はん動作姿勢の挿絵 例 (資料: 「高みへのステップ~登山と技術」、文部省<sup>3)</sup>)

- b・ビデオ教材では、それに録画された教授 の流れに従って、一通りの学習を行う場 合にはよいが、単に知りたいと思った特 定の技術を学ぶとき等は情報の検索が面 倒である。
- c、書籍、ビデオ教材共に、頻繁に情報を更 新することが難しい。

# 3."岩登り"の為の統合データベースの設計

上で述べたような問題点を克服することを考 慮して、,'岩登り''の為の統合データベースの 設計目標を以下の通りとした。

- a・実際の写真の上にルートとルート上にあ る確保支点やアンカーの位置を直接書き 込むことによって、現場のルート、確保 点の位置の認識を解りやすくする。また、 同時に実際に人が登っている動画を登は ん例として取り入れることにより、その ルートをどのようにすれば登れるのかも わかるようにする。
- b・岩場の情報の入力・更新を容易に行える ようなシステム構成を行う。これによっ て、岩場上に設置された器具の状態に関 する最新の情報が簡単に得られるように なる。

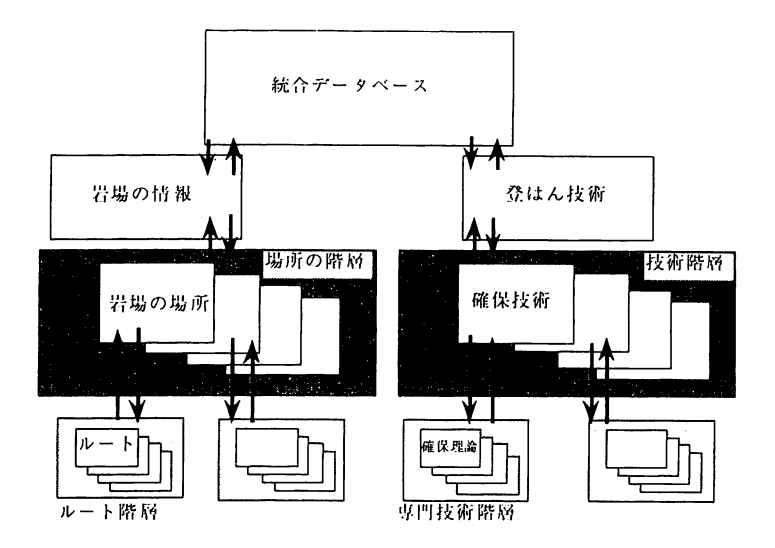

図3 岩登りの為のマルチメディア統合データベースの階層構成

- c、従来の書籍にある絵や文章による解説と あわせて一連の登はん動作を動画で保存 できるようにする。これによって、従来 の表現では不明瞭であった動作の表現が より明確になる。
- d・登はん技術や岩場の資料情報をそれぞれ 細かく分類しておき、それぞれに関する 項目を明確にした上で、その項目間を自 由に移動して情報の検索ができるように する。これによって、登はん技術間、岩 場の情報間、また、双方での関連が明確 になると共に、検索にかかる時間が短縮 できる。
- 3.1.統合データベースの構成

統合データベースは、"岩場の情報"と "登はん技術"の2つの部分からなり、それらは 図3に示すような階層化を行ない、情報を整理し ておく。それぞれの情報の詳細は、図4、図5に 示す通りであり、その内容の説明を以下に示す。 〈岩場の情報の項目〉2)

・場所 :岩場のある場所(国、地 域など) •ルート :登はん経路に関する情報 •アプローチ :岩場のルートの始点まで 行く方法

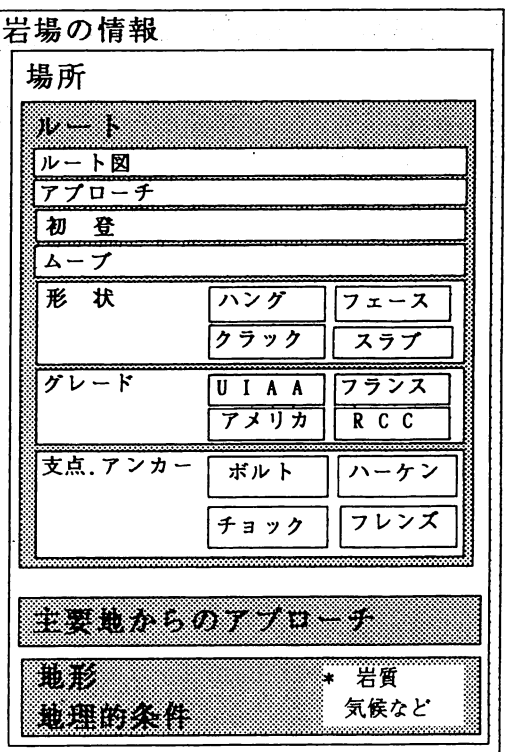

# 図4岩場の情報の詳細

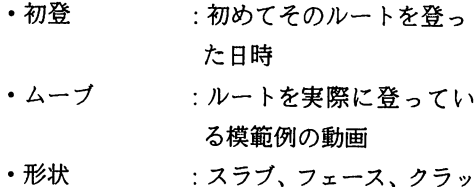

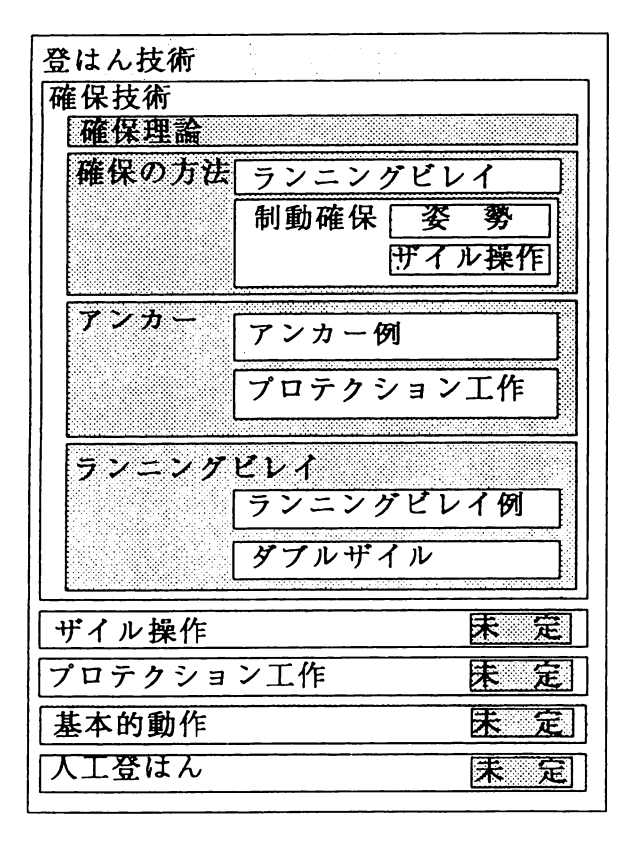

#### 図5 登はん技術の情報の詳細

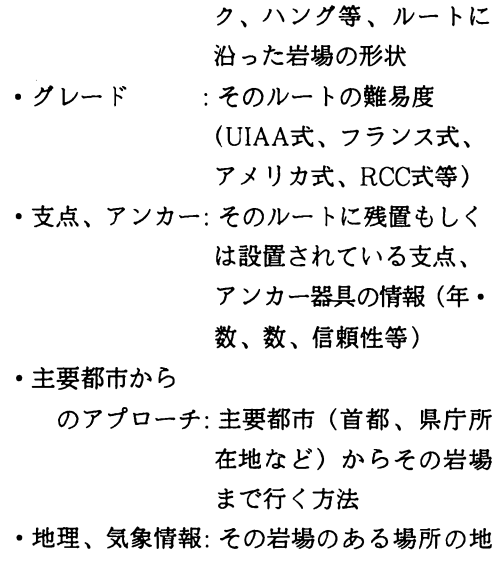

形や地質、気候、天候等 の変動性のある情報

<登はん技術の項目〉3)、4)、5)、8)、9)

-登はんに関する技術、理論の解説一 •確保技術: 登はんでの姿勢確保に関

- する知識、技術の解説 •確保理論 :登はん者の墜落時におけ る衝撃を物理的に説明 •確保の方法 :具体的な確保の方法 (ここでは、制動確保につ いての説明) •アンカー :アンカー (事故確保)の 重要性や、その用途の説明 ・ランニングビレイ:ランニングビレイ(中間 支点)の重要性や、その 用途の説明 •ザイル好作: ザイル(ロープ)のいろ いろな操作方法および用 途に応じた具体的な操作 方法の説明 ・プロテクション工作 :アンカー、ランニングビ レイ等プロテクション (支点)の設置方法
	- ・基本的動作 :登はん時の基本的動作と なる3点支持を中心に、 クラック時のジャミング やスラブ登り等、ルート形 状に合わせた登り方(動作) の説明 ・人工登はん:アミブ、ユマール等の登 山器具を利用した登はん

の解説

3. 2 データベースの統合化の方法

上で、岩場の情報、登はん技術に関する情報 を階層的に分類整理したものを示した。これら の内容は、それぞれ独立したものとして扱うよ りも、出来るだけ関連させて、双方の情報間に 整合性を持たせた方が情報を検索して参照する 際には都合がよい。例えば、岩場の情報を検索 するときに、その岩場の形状が"スラブ"であ るのが判るとすぐに、その形状に合った登り方 を知りたくなるであろう。また、逆に、登はん 技術の学習において、"スラブ"の形状の岩場 の登り方を知れば、すぐに、どこの岩場に行け ば、その練習が可能になるかを知りたくなるで

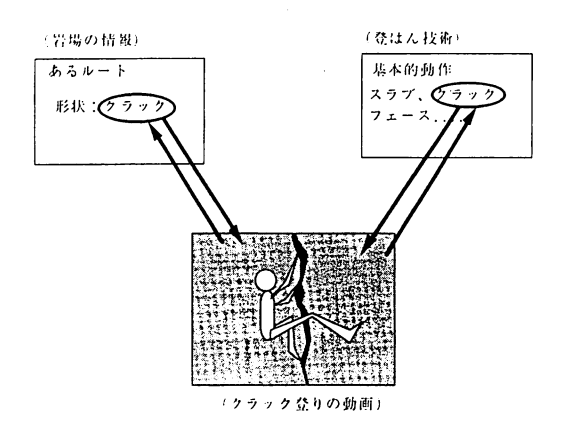

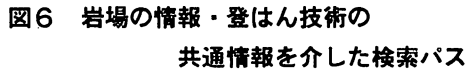

あろう。この様な要求に応えられるようにする ために、我々は、それぞれの情報の詳細の項目 間を直接結ぶような検索パスを実現することに した。この実現は、図6に示すように、動画、 静止画、文章といった、階層構造中の最下位の データを岩場の情報や登はん技術で共有させる と同時に、逆に、このデータから岩場の情報、 登はん技術の特定の項目へのポインタをこのデー タに付随させるという構成によって実現可能に なると考えている。岩場の情報、登はん技術双 方のデータが共有出来るであろう箇所を示した のが図7である。図中、実線で結ばれた箇所が データを共有することが出来るところである。 この様な構成での実現を行うことにより、デー タベースを検索する際のみならず、データの追 加、更新も用意に行えるようになるであろう。

## 4. 統合データベースの試作

現在、上で述ぺたようなシステムの実現を試 みているが、以下では、これまでに試作が完了 しているユーザインタフェース部分について報 告する。

マルチメディアシステムの制作が一番容易に 行えるという理由から、Macintosh上での試作 を行っており、作成の際に使用するオーサリン グツールはHyperCardを使用し、NaviPalette

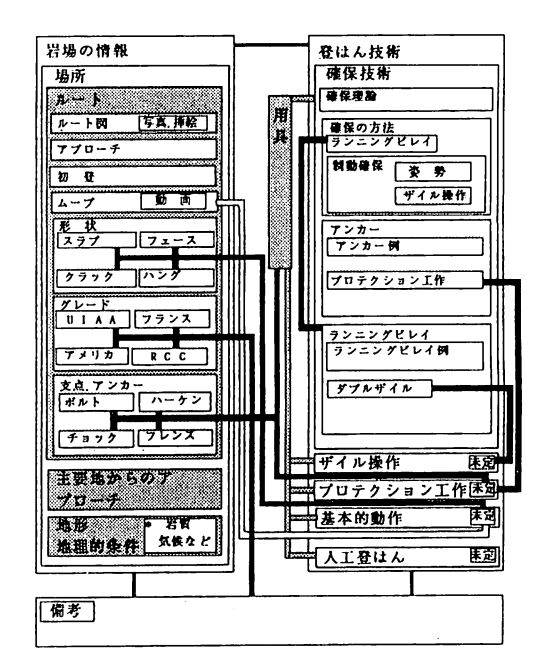

# 図7 岩場の情報・登はん技術の 詳細情報間の対応関係

で機能拡張を行っている。また、静止画や動画 等は、それぞれ PICT、QuickTime Movieのファ イルフォーマット(それぞれ、Macintoshでの 標準ファイルフォーマット)を使用し、動画の 作成、編集には、Adobe Premire、静止画像 の編集には、Adobe Photoshop というソフト ウェアツールを利用して制作を行った。

## 4. 1 試作したソフトウェアの

#### ユーザインタフェースの概要

a)初期画面

図8に本研究システムを最初に起動した ときに表示される画面を示す。右下に二つ のボタン(ソフトウェアスイッチ)がある が、この領域にマウスポインタを移動させ てマウス上のボタンをクリックする(押す) と登はん技術または岩場の資料の中、マウ スボタンのクリックで指定した方の画面が 表示される。

b)岩場の場所リスト 図8の画面上で、"沖縄の岩場"を指定

してマウスポタンをクリックすると図9の

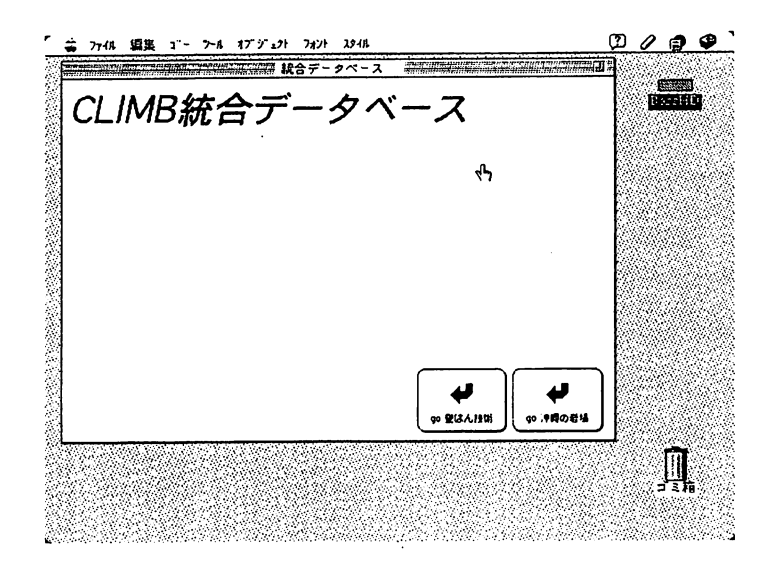

図8 岩登りの為のマルチメディア統合データベース初期画面

画面が表示される。この画面上に表示され ている内容は以下の通りである。 ・場所リスト:ここに示されている名称 は、データベースに登録 されている岩場を示して いる。調べたい場所の名 称の上にマウスポインタ を持っていきマウスポタ

ンをクリックすればその 場所のデータの表示画面 が現れる。

・RETURN:統合データベースの初期 画面に戻る。

c)特定の岩場の情報

図9で座津武/北壁の名称上にマウスポ インタを持っていきマウスポタンをクリッ

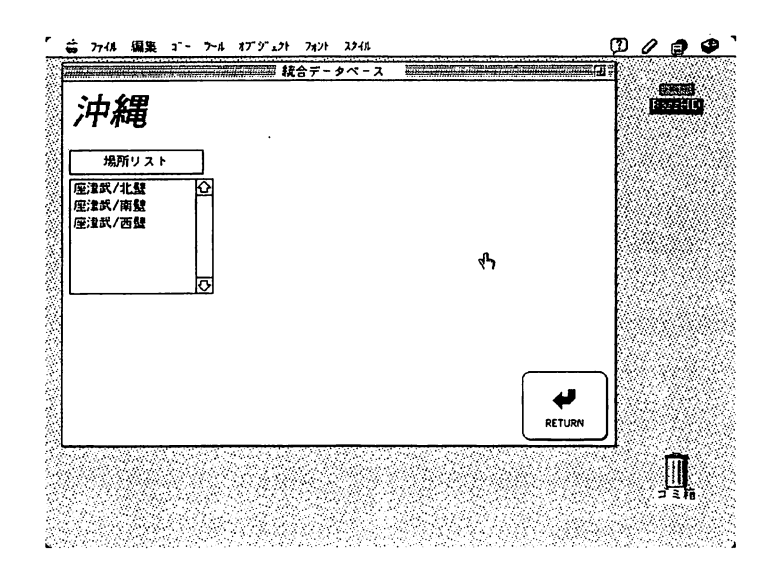

図9岩場の場所選択画面

クすれば図10の画面が現れる。この画面上 に表示されている内容は以下の通りである。 ・ルートリスト:この岩場にあるルート名 のリスト。調べたいルー トの名称の上にマウスポ インタを持っていきマウ スポタンをクリックすれ ばそのルートの詳細を表 示した画面が現れる (図11)

・アプローチ:主要都市からこの場所に 到達する交通手段。

b)ルートの情報

図11でEasymoneyの名称の上にマウス ポインタをクリックすれば図12の画面表示 になる。この画面上にはこのルートに行く 方法、このルートのグレード(難易度)、 初登、形状、岩質等が表示される。 また、画面中にいくつかのアイコンが表示

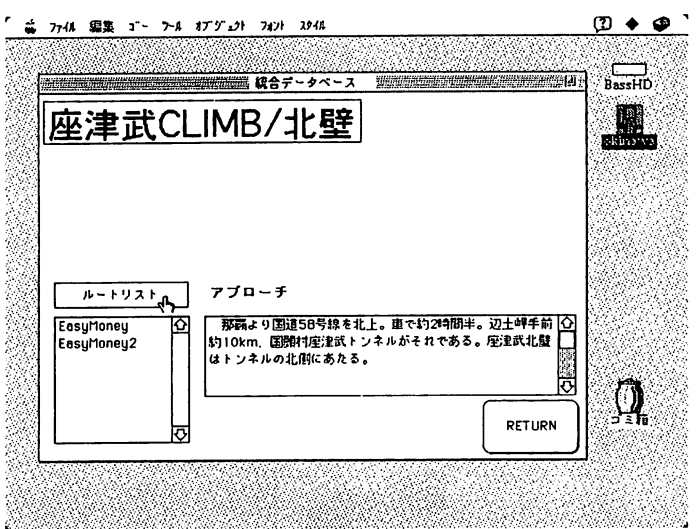

図10岩場の場所に関する情報

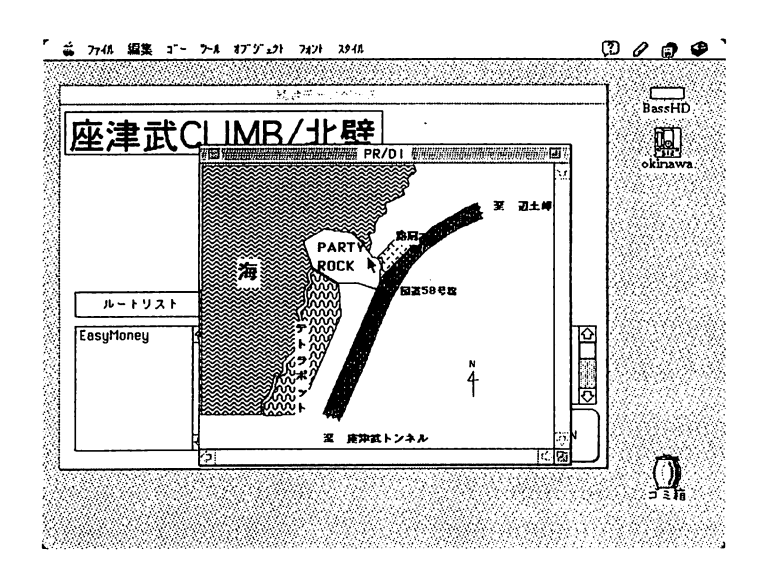

図11 岩場の場所の地図表示

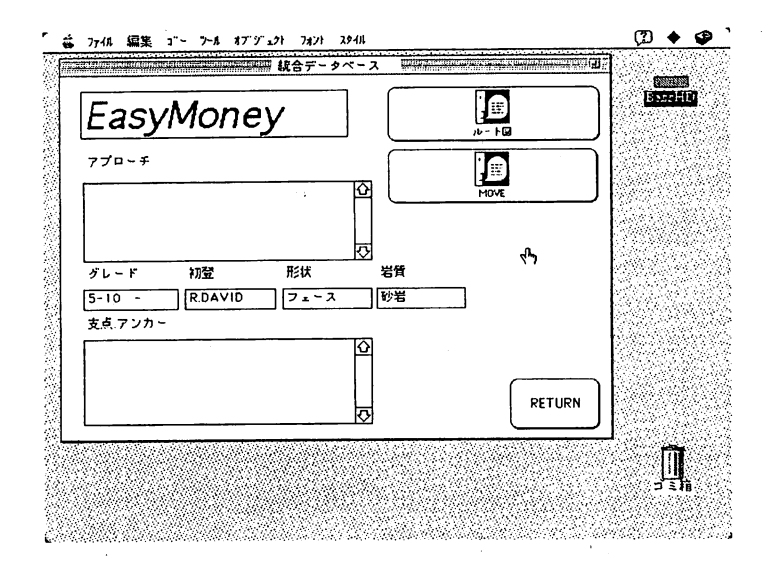

図12 登はんルートの詳細情報

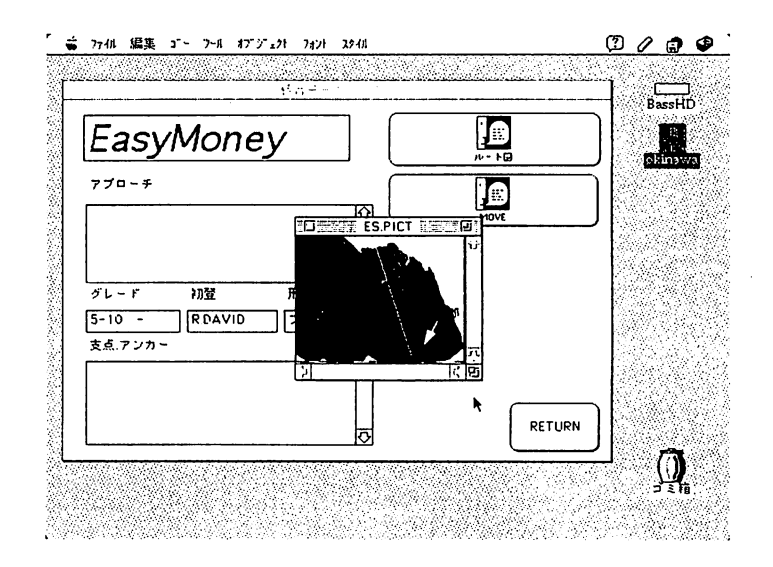

図13 写真による登はんルート表示

されているが、それをクリックすれば、 図13、図14に示すようにルートの写真や登 はんの動画が表示される。

e)登はん技術

図8に示した画面上で"登はん技術"の ボタンをクリックすれば図15で表示される ような画面表示が現れる。現在は、確保技 術の項目しか設定されていないが今後、ザ イル操作、プロテクション工作、基本的動

作、人工登はんの項目を設定する予定であ る。

f) 確保技術

図15の画面上で確保技術の項目を選択す ると図16の画面が表示される。この画面に 表示されている内容は次の通りである。

・項目リスト: 確保技術における技術名 のリスト。リストに挙げ られている項目を選択す

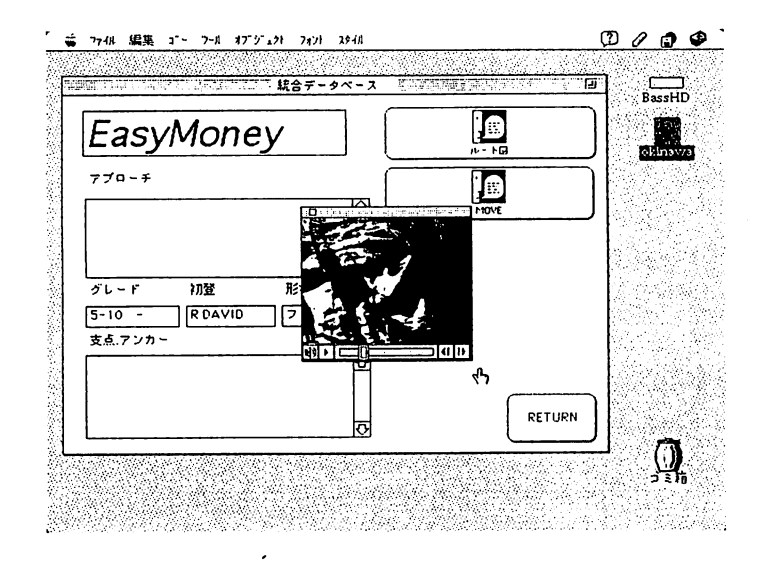

図14 動画による登はん例表示

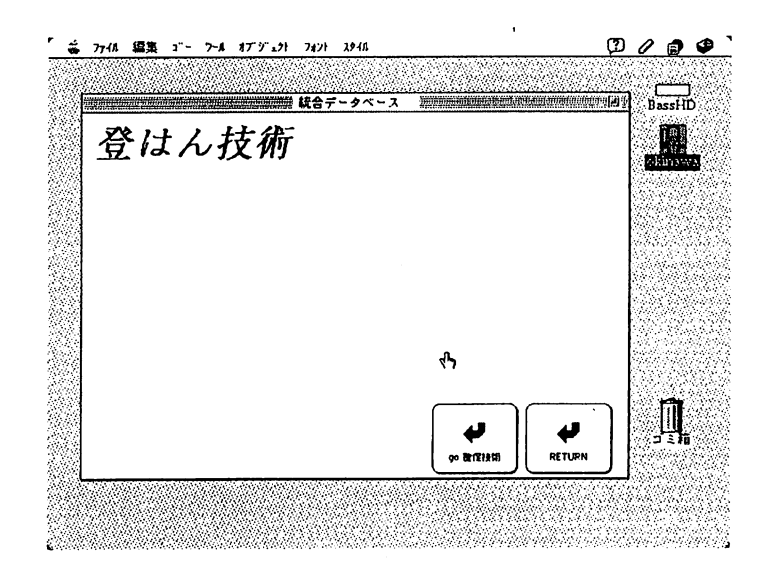

図15 登はん技術初期画面

ることによってその詳細 を示した画面を表示する ことが出来る。

- · RETURN : このボタンを選択すると 前の画面に戻る。
- g) アンカーの情報

図16に示す画面上でアンカーを選択すれ

ば、図17の画面が表示される。

この画面上では、アンカー技術の解説や、

参考になる静止画像、動画等が容易に参照 できる(図18)

以上が、これまでに試作したソフトウェア の使用方法である。

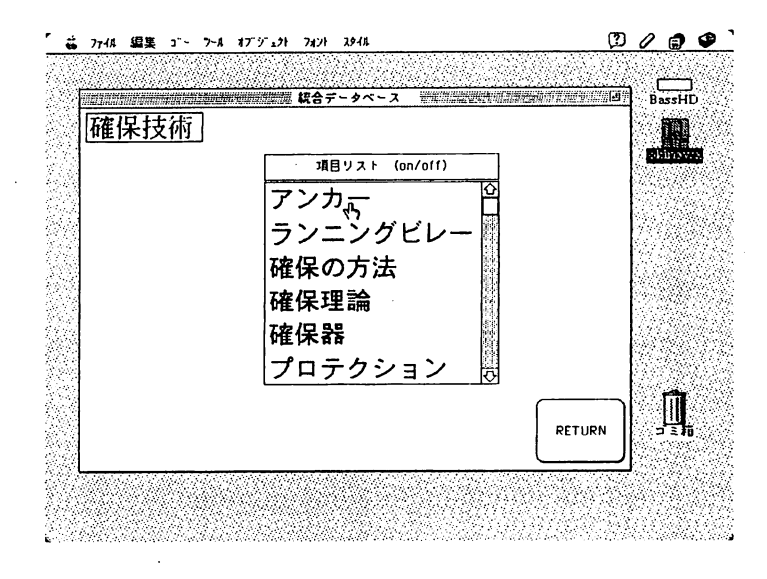

図16確保技術選択画面

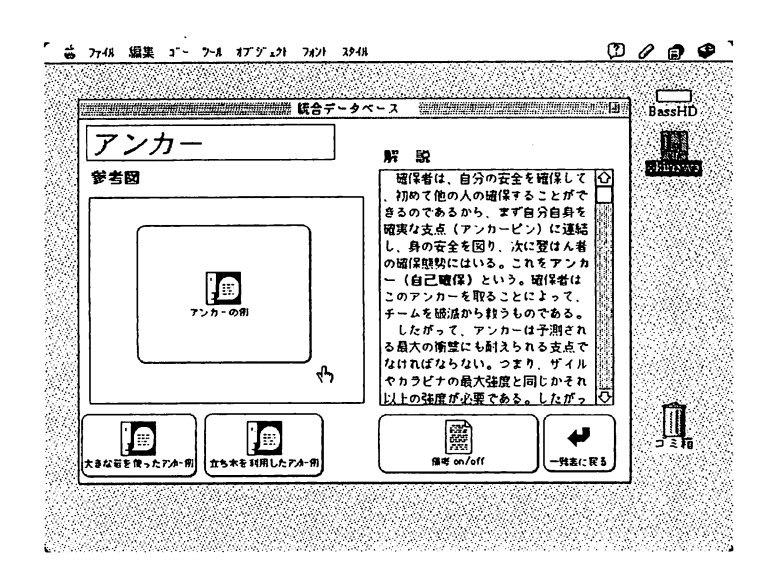

図17 確保技術の詳細表示

# 5.むすび

これまでの試作ではマルチメディアの機能を 有効に利用することを中心に検討を行ってきた。 このシステムへのデータ入力は、動画や静止画 像については、ビデオ映像や写真をそのまま又 は、少し加工して取り込んでいるので、これま で、書籍、□こみによる情報の伝達で生じてき た、動きがわかりにくいとか、岩場上の設置器

具や登はんルートなどが認識しにくいと言った 欠点はこのシステム上ではかなり解消されてお り、1)実際の登はん例は一目でわかる、2) 実際の岩場上の登はんルートが明確に認識でき る、3)資料の作成が手書きで紙の上に直接絵 を描く方法よりも簡単にできる等の特徴を持っ たシステムとなっている。また、本報告では、 このシステムを使用したときのイメージを紙面 上で表現するために細かい説明をしてきたが、

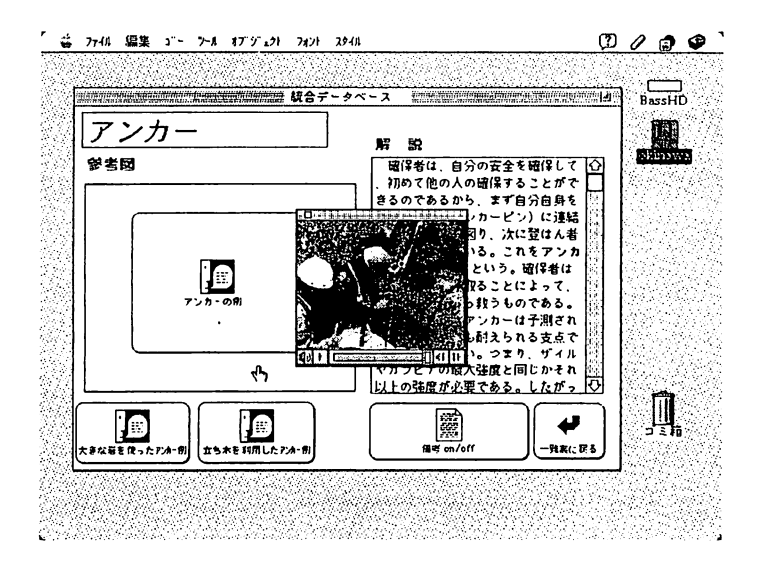

図18動画による登はん技術の解説

実際の使用においてはマウス操作の方法を習得 してさえいれば、マニュアルや解説が無くても 一人で情報の検索が出来ることを数人の利用者 による試用により確認している。

今後の課題としては、l)このシステムに写 真、動画、挿し絵、テキスト等の情報を追加す る手段となるインタフェースを作成すること (情報の入力はほとんどHyperCard既存の機能 に頼っているためかなり複雑な操作が必要になっ ている)。また、2)岩場の情報、登はん技術 を統合化するシステム設定を行うこと、が挙げ られる。これらについては、今後検討していく 必要がある。

#### 謝辞

本研究を進めるにあたって、資料収集の御助 力と貴重な指摘をしてくださった沖縄山岳連盟 の下地節於氏、また、貴重な資料を提供してく ださった福岡山岳連盟の福田勇司氏、日本山岳 協会の小野寺斎氏、および、ビデオの撮影に協 力してくださった琉球大学ワンダーフォーゲル 部の皆様に感謝の意を表します。

#### 参考文献

- l)山と渓谷社(編集):「岩と雪162」、 山と渓谷社、1994.
- 2)大岩純一、大岩あき子:「フリークライミ ング入門とガイド」、山と渓谷社、1998.
- 3)文部省:「高みへのステップ~登山と技 術~」、東洋館出版、1985.
- 4)日本山岳連盟技術委員会(編集):「岩登 りの確保技術」、日本勤労者山岳連盟、1992.
- 5) W. Gullich, A. Kubin: 「Sportklettern beute」(池上玲、福永輝雄訳:「フリーク ・ライミング上達法」)、山と渓谷社、1988.
- 6)掌田津耶乃:「究極のスタックメイキング」、 アスキー出版、1993.
- 7)戸原輝衛:「HyperCardスタックNul」、 毎日コミュニケーションズ
- 8)登山技術映像制作委員会(企画·制作): 「高みへのステップ~岩登り技術編」 (VTR)
- 9)日本山岳協会(企画・監修):「現代登山  $\sim$ 岩場へのアプローチ~ (VTR)|